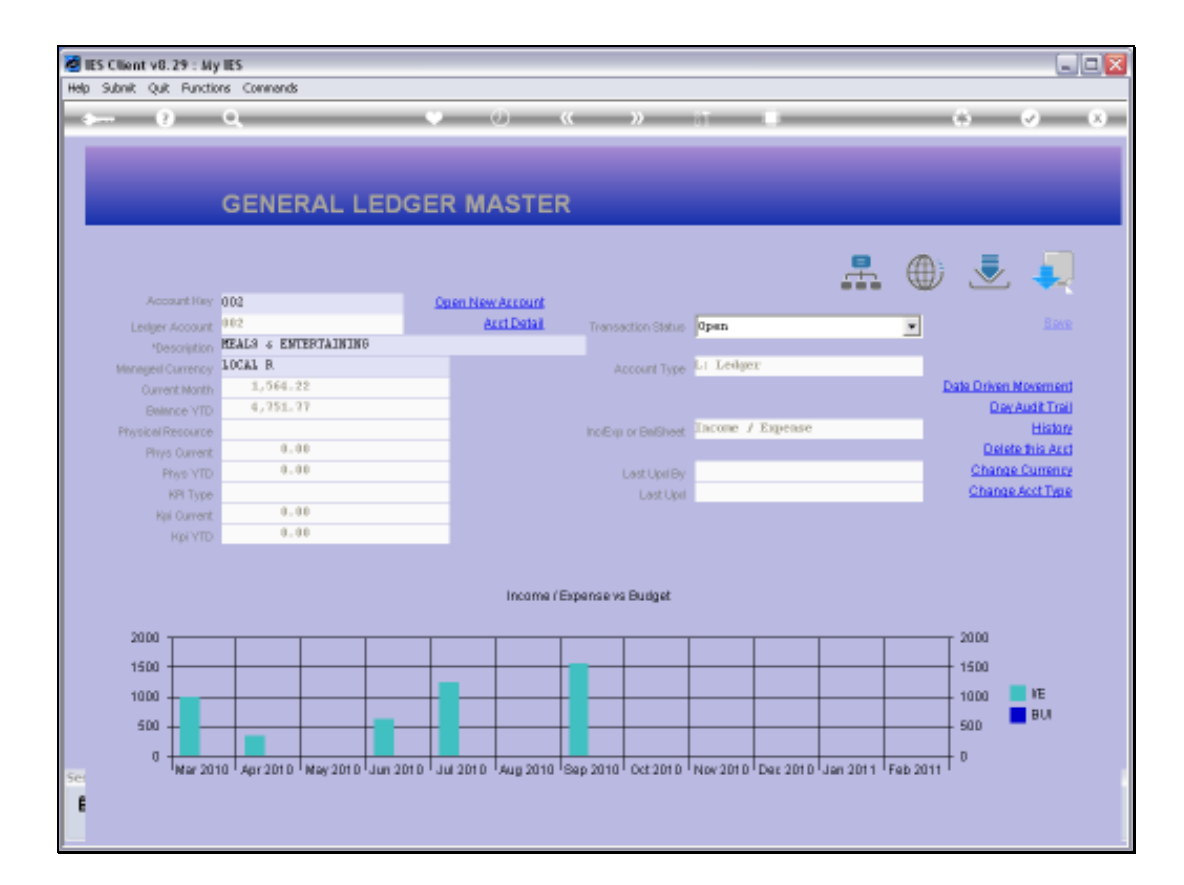

Slide notes: On this Expense Account, we can see some expenses in selected Months.

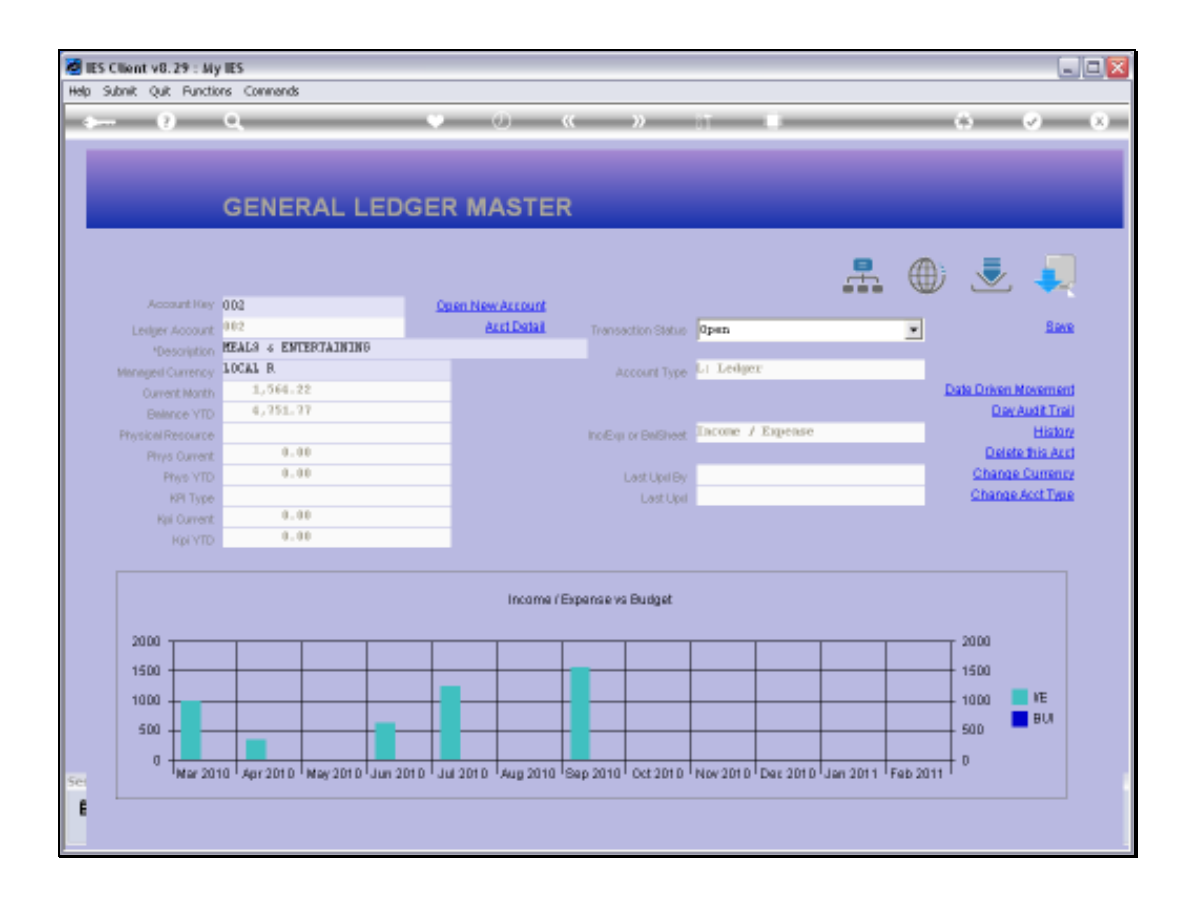

Slide notes: We will now use the 'Date Driven Movement' function to show how we can home in on Transactions for a selected Day or Date Range.

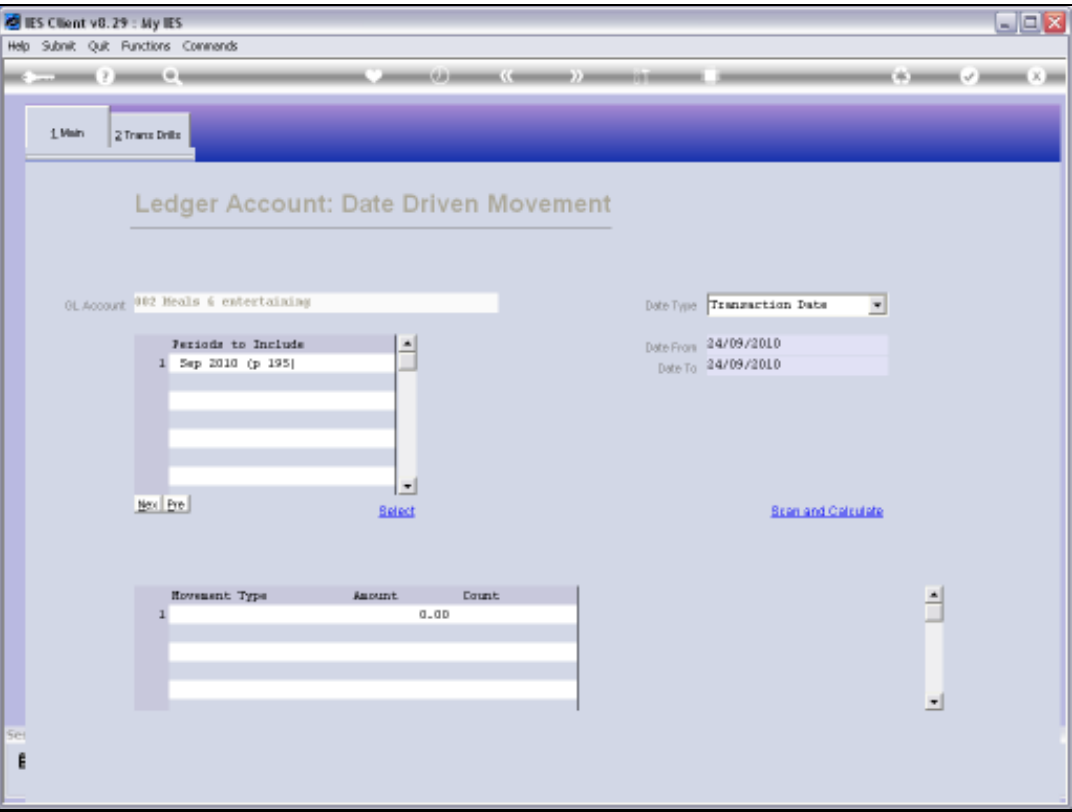

Slide notes: The system will default to the Current Period and Today's Date. We can perform this function for a specific day, or we can in fact include multiple Periods and any Date Range we want.

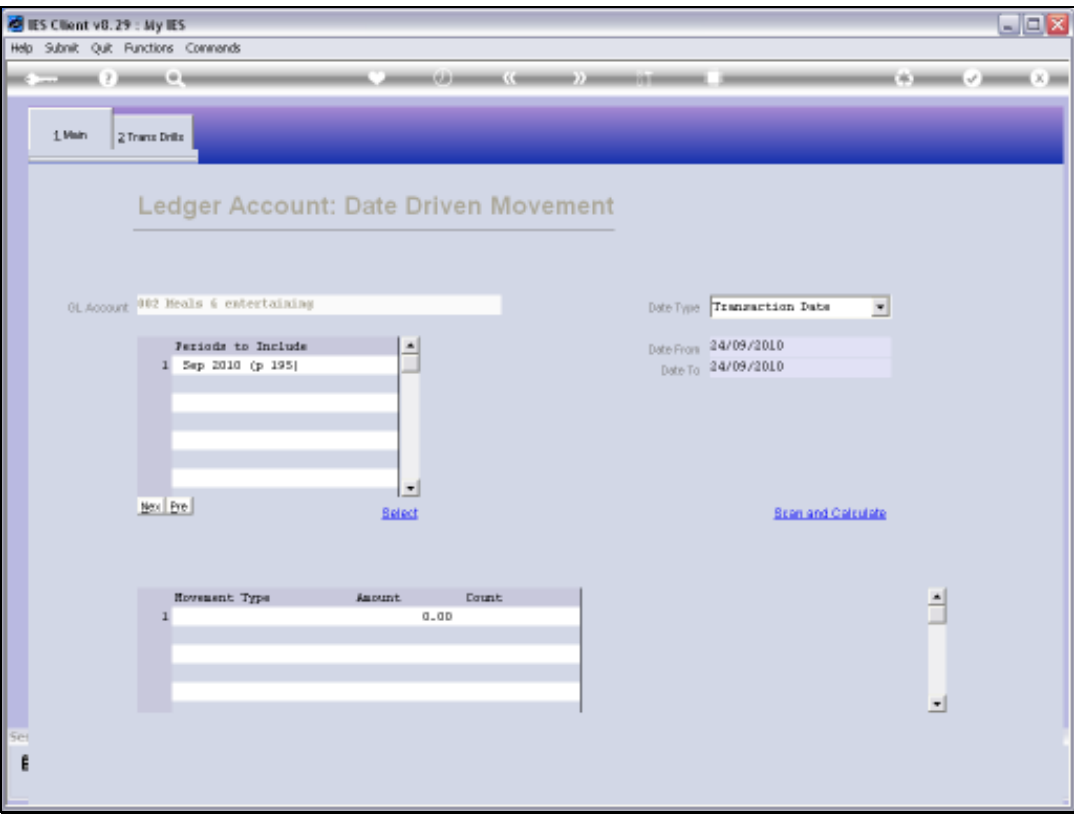

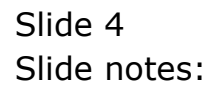

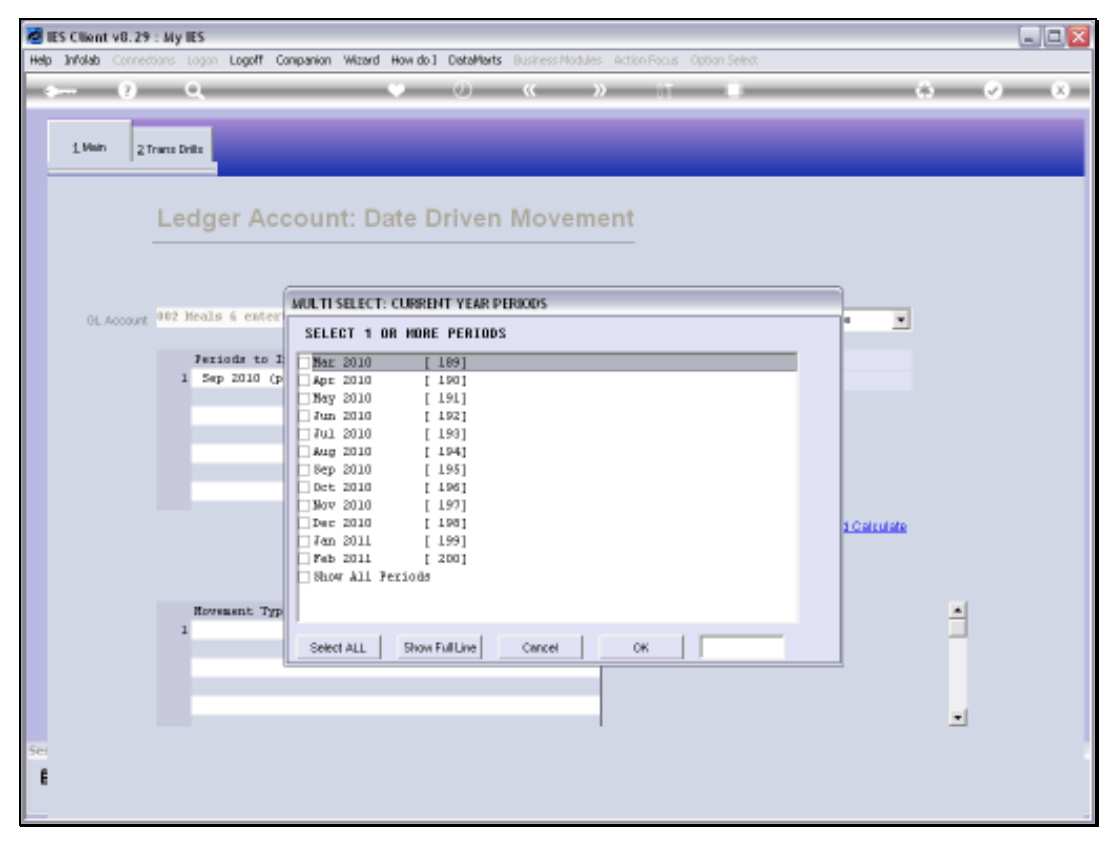

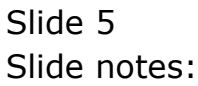

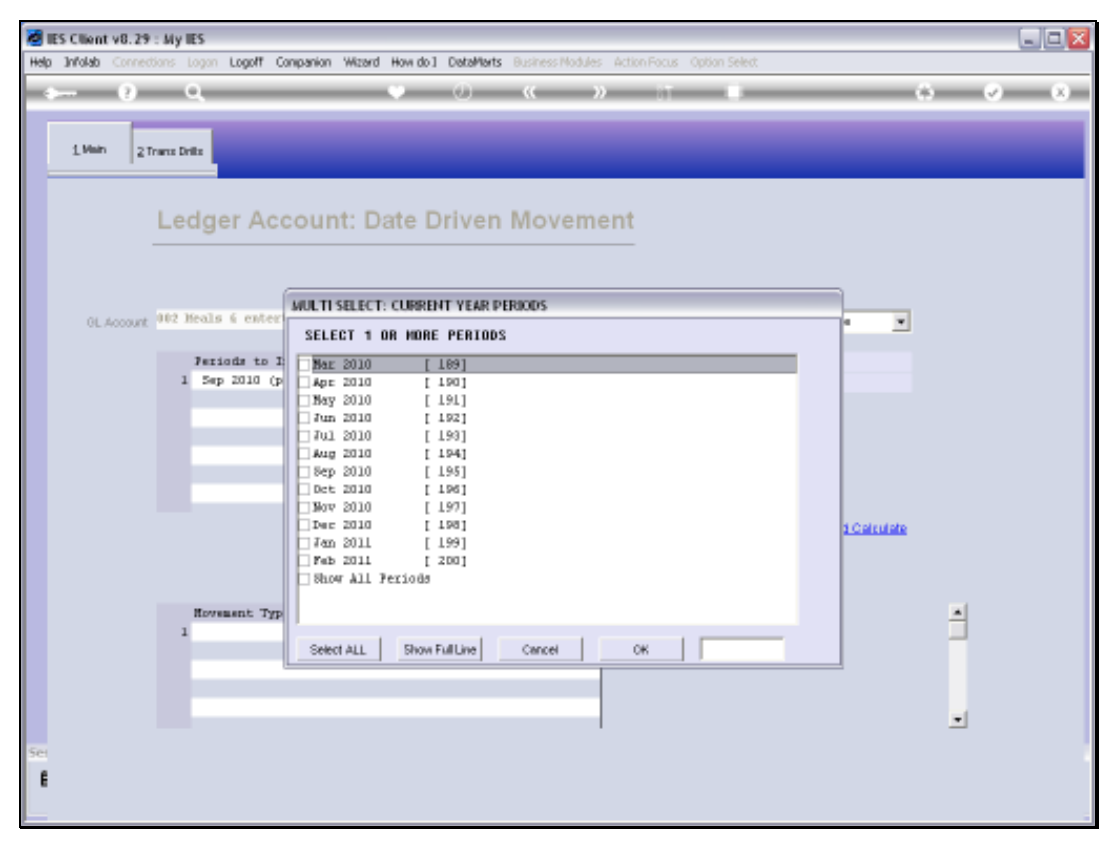

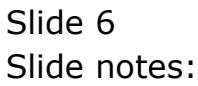

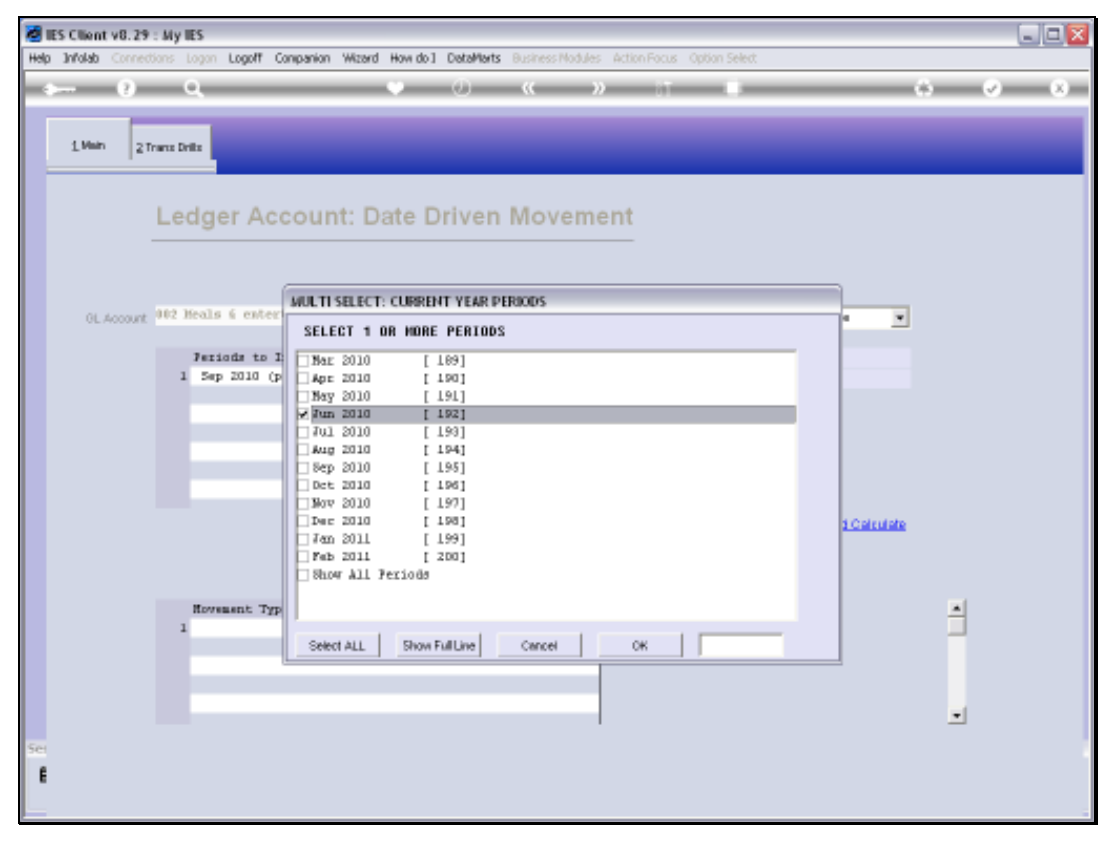

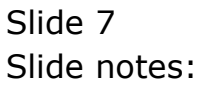

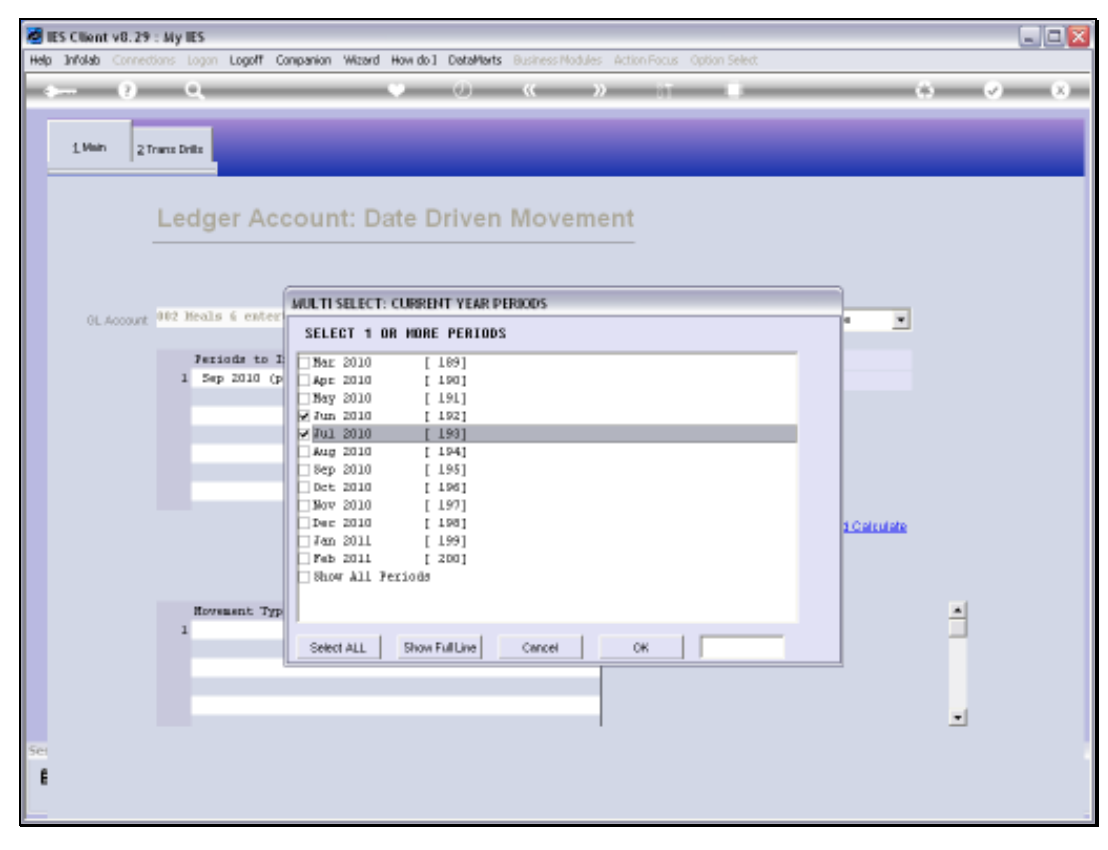

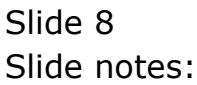

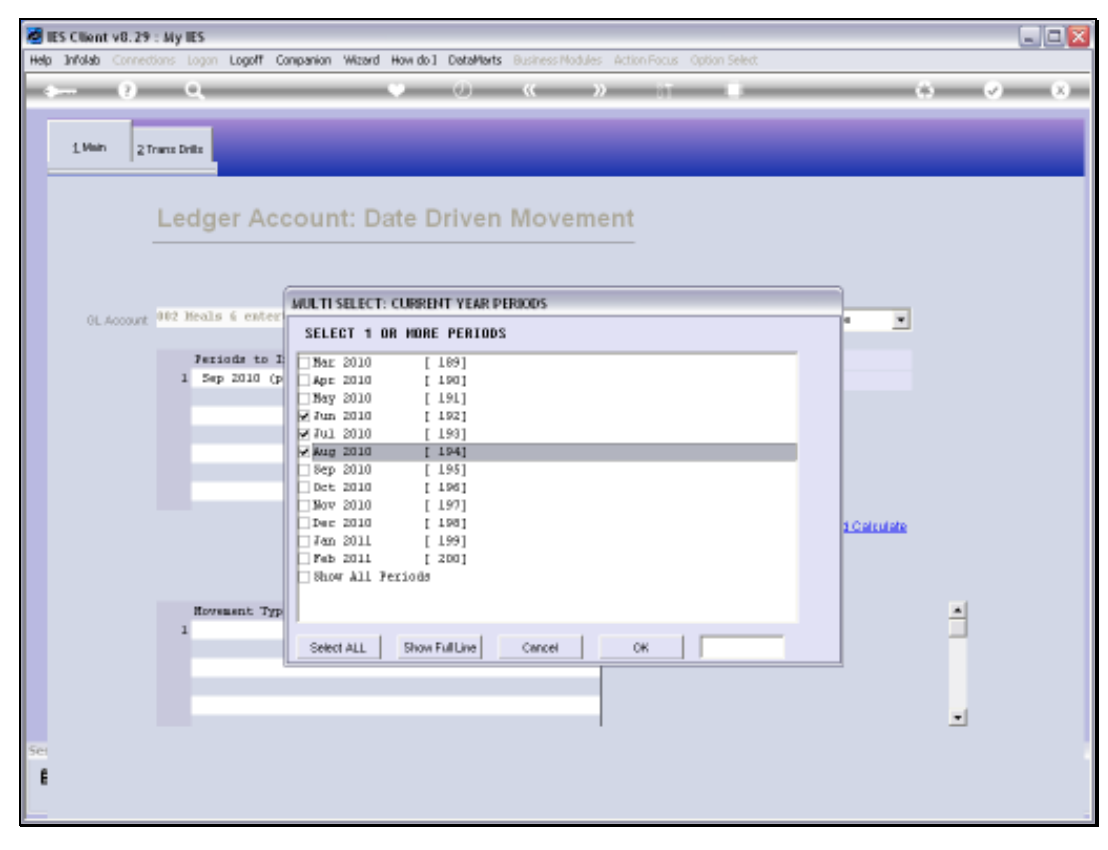

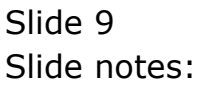

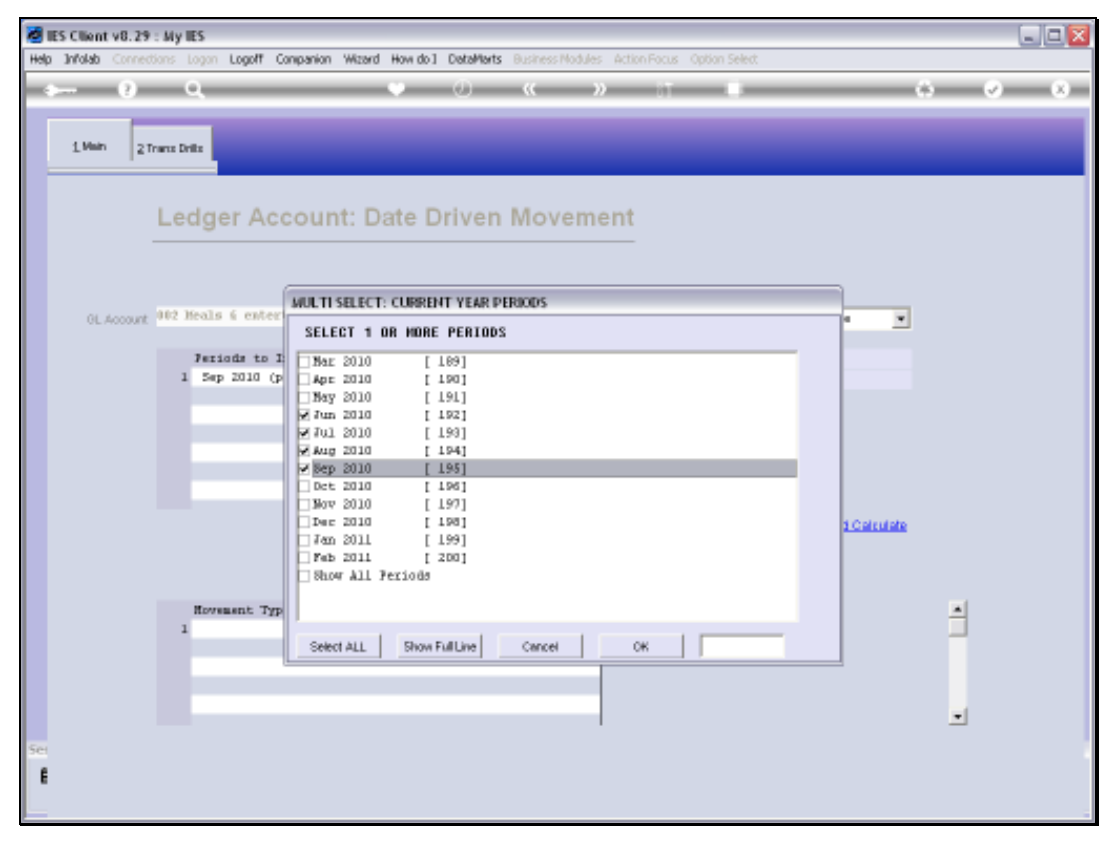

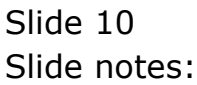

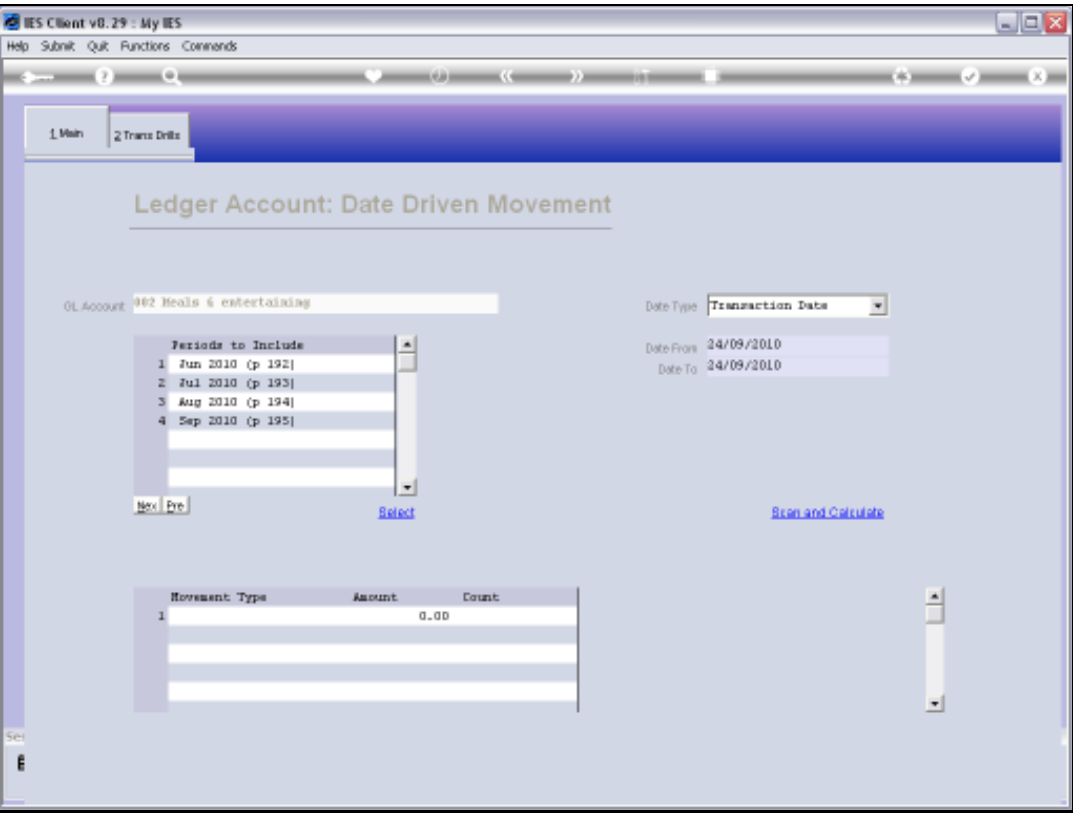

Slide notes: All our Transactions have 2 dates, i.e. Posting Date and Transaction Date. We can also select the Date Type which defaults to Transaction Date.

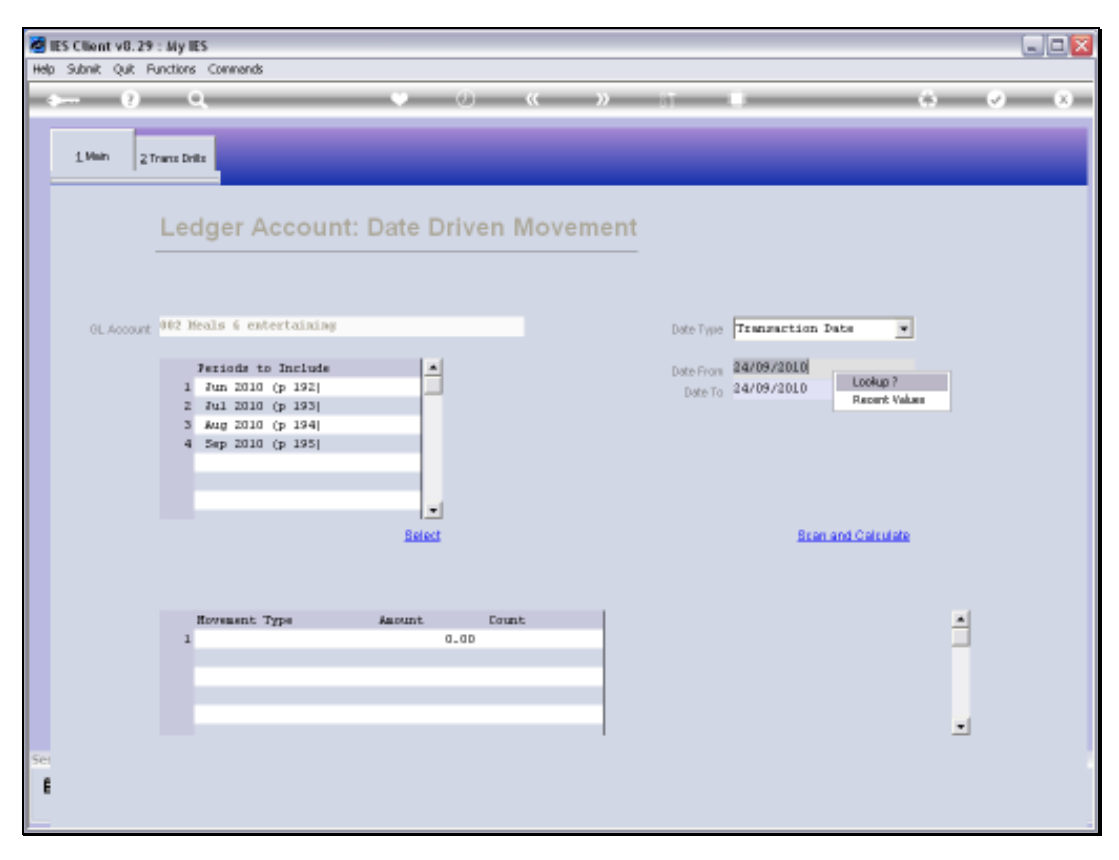

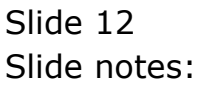

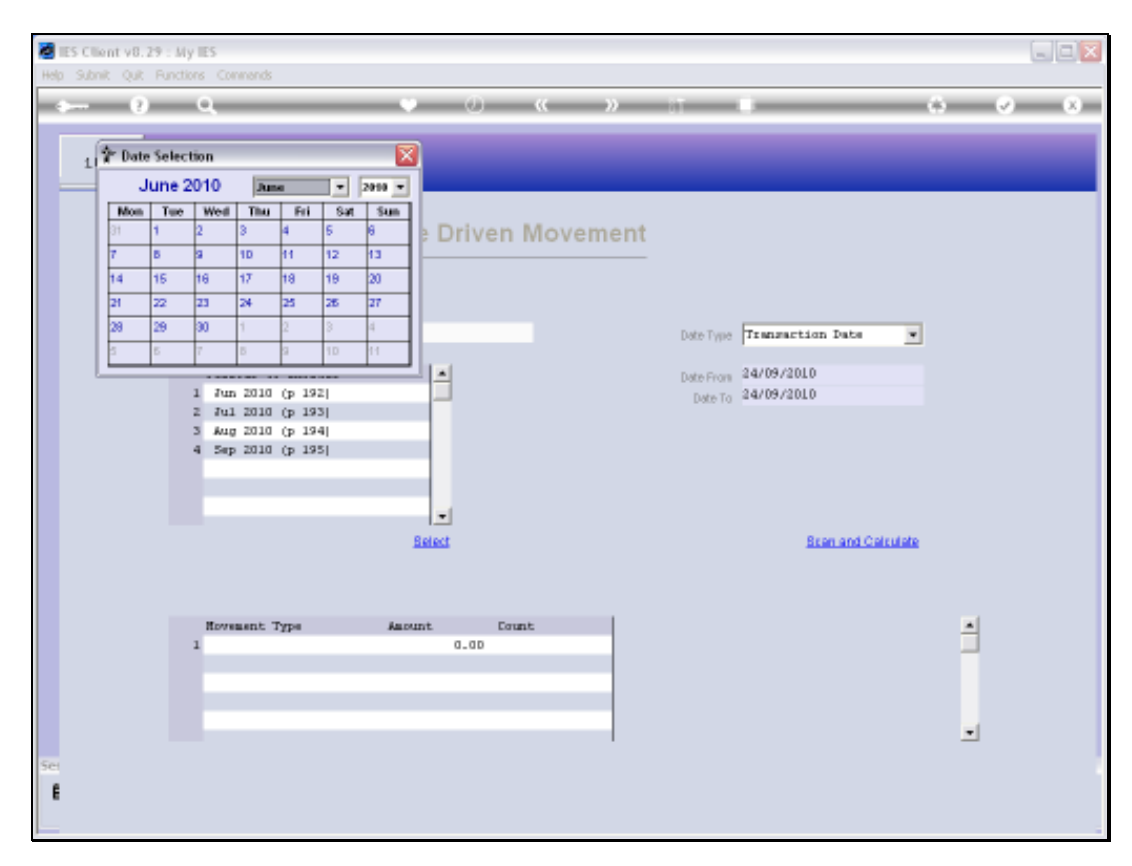

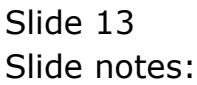

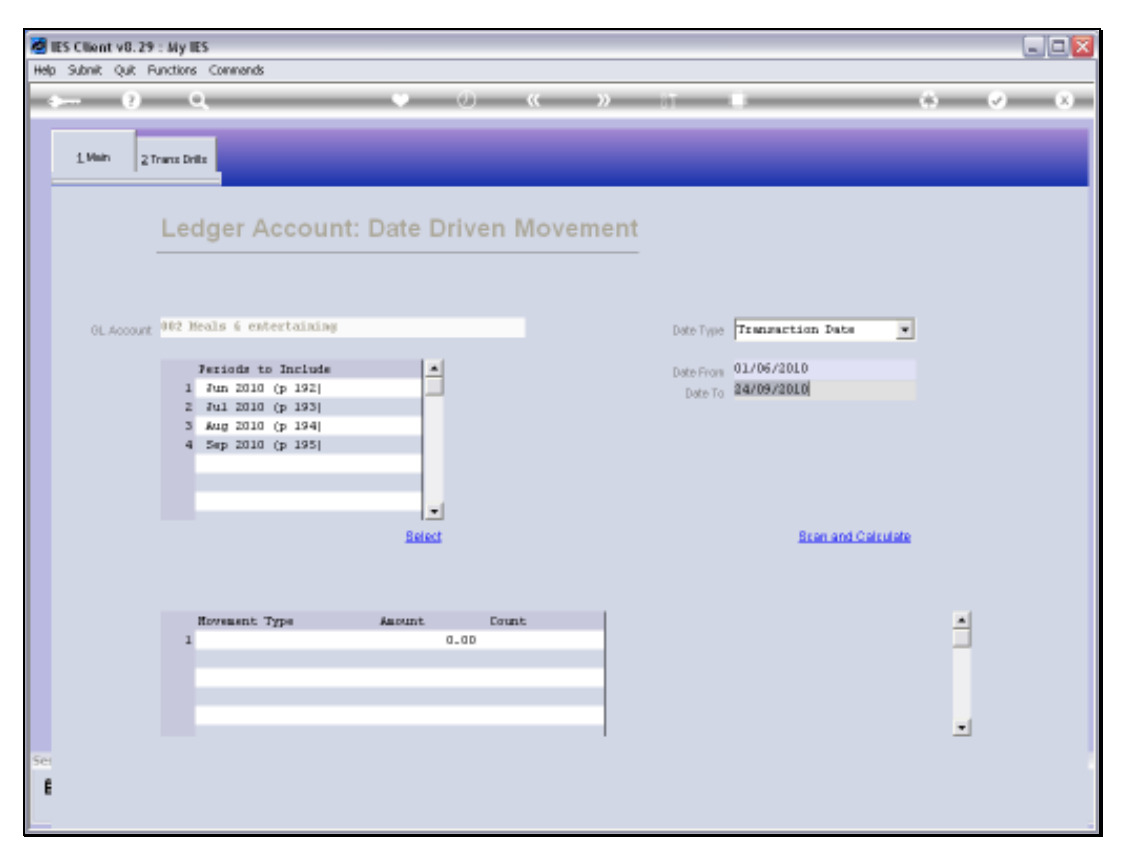

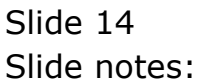

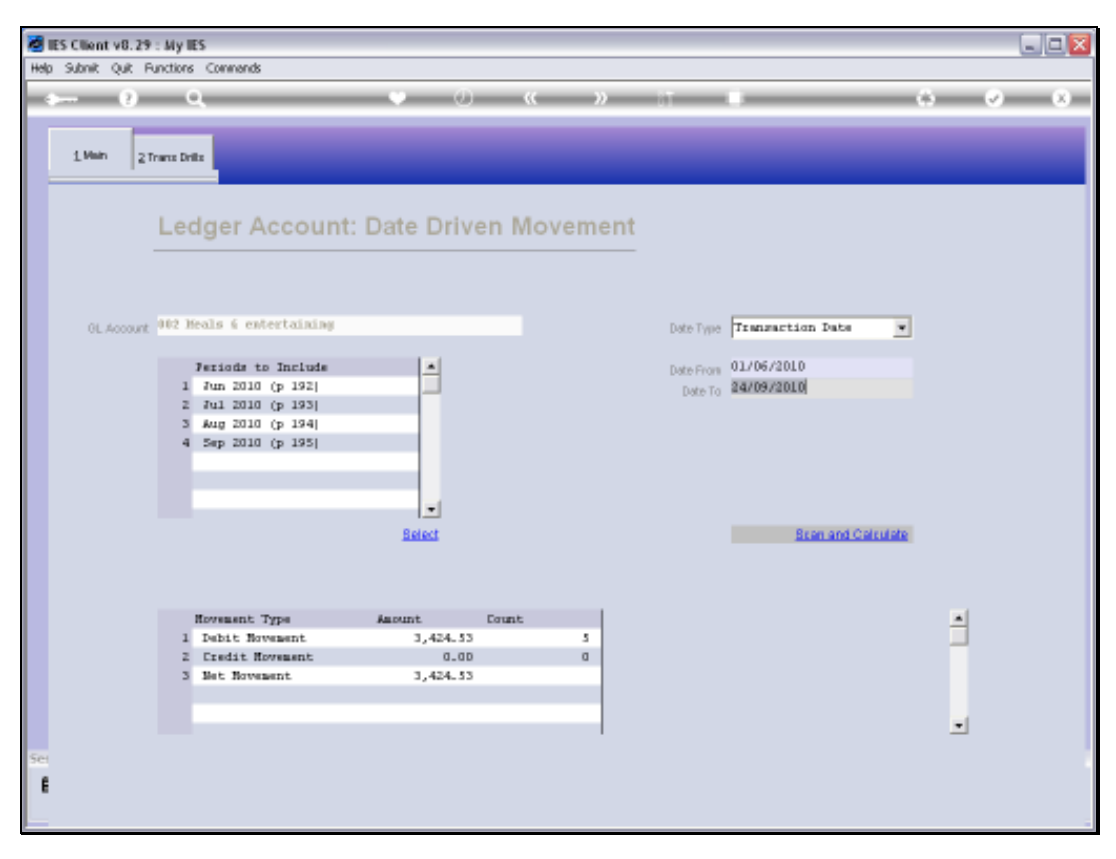

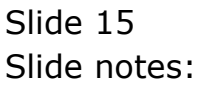

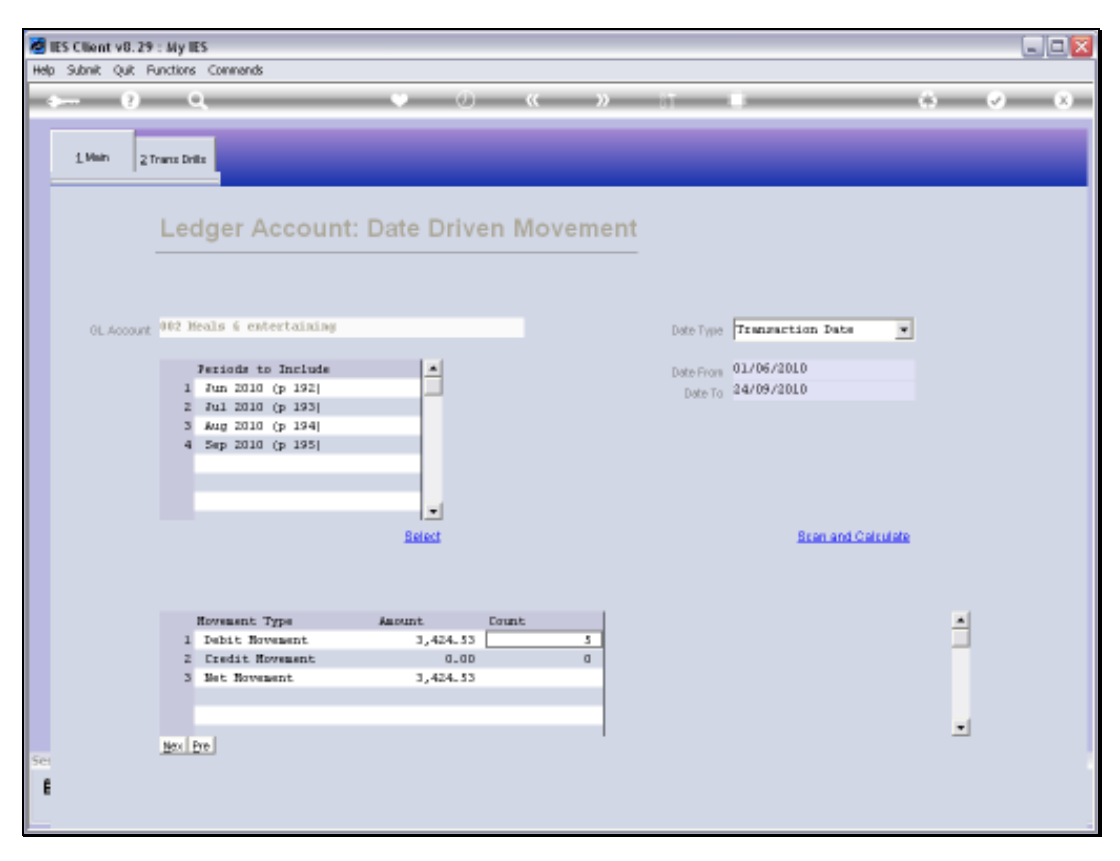

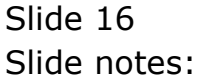

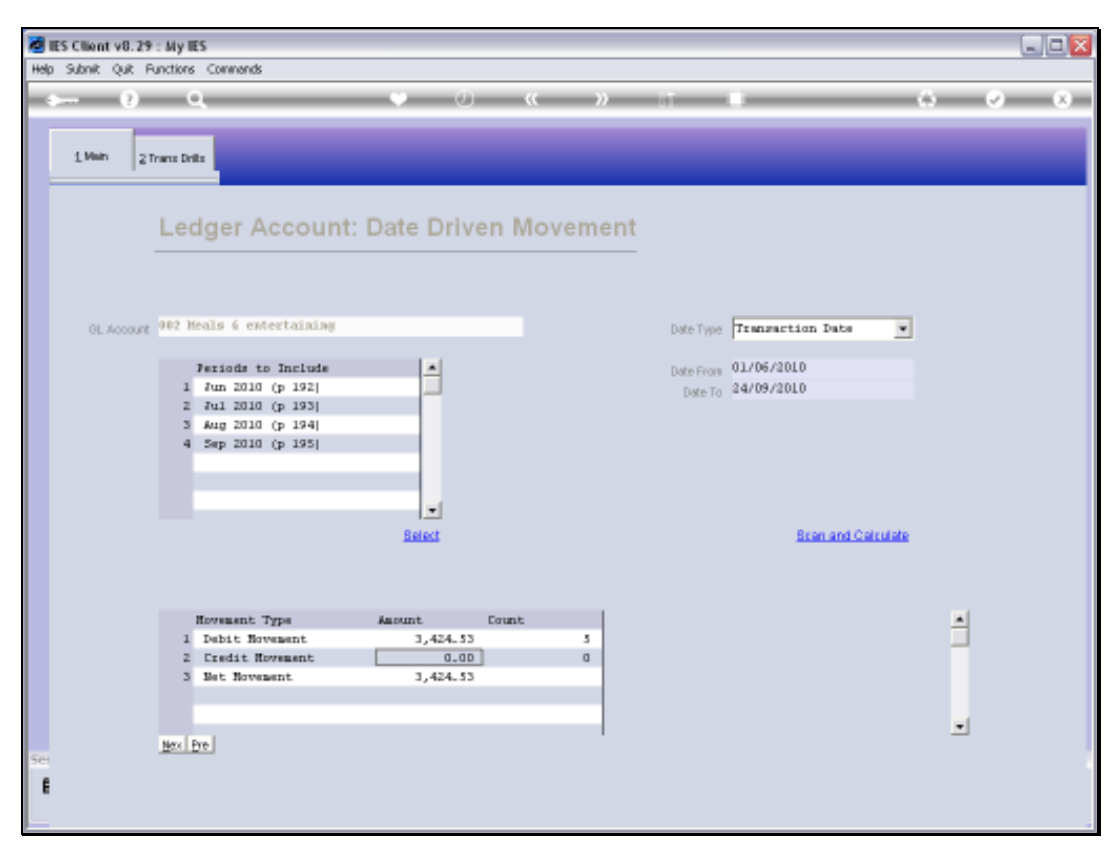

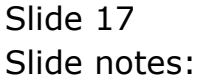

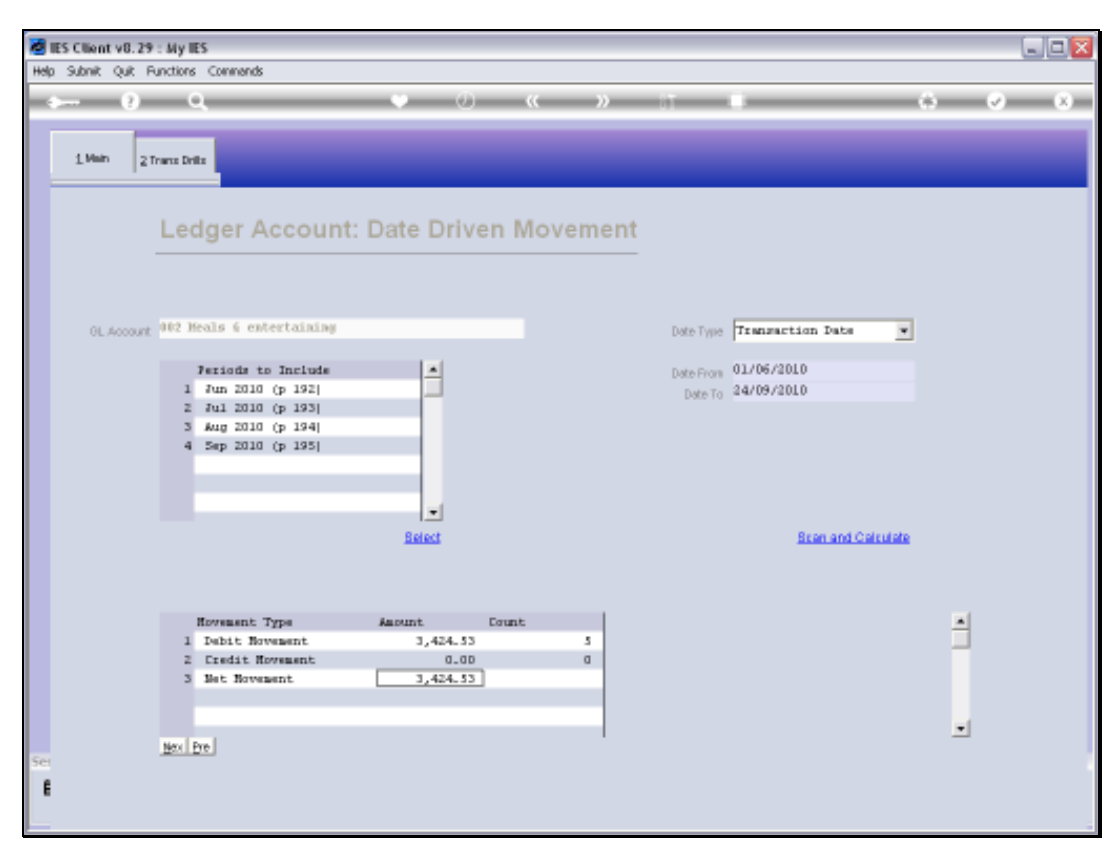

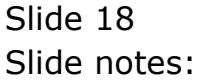

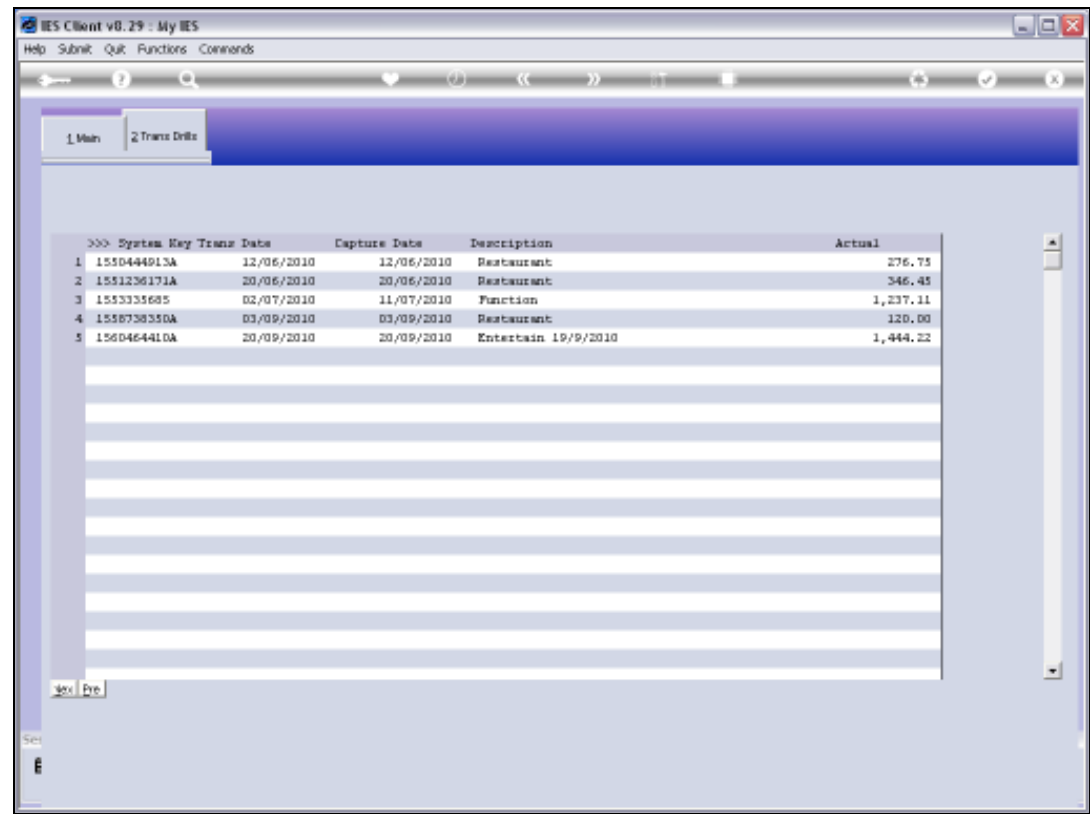

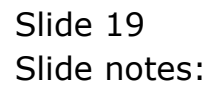

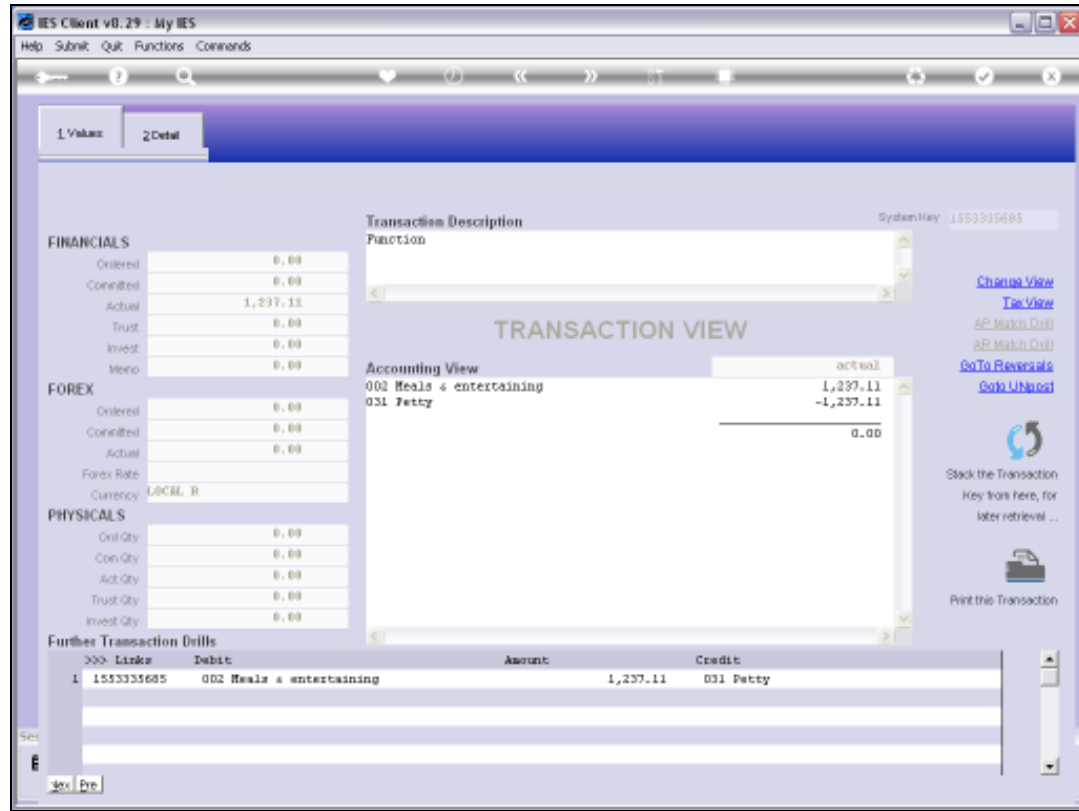

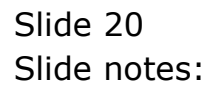

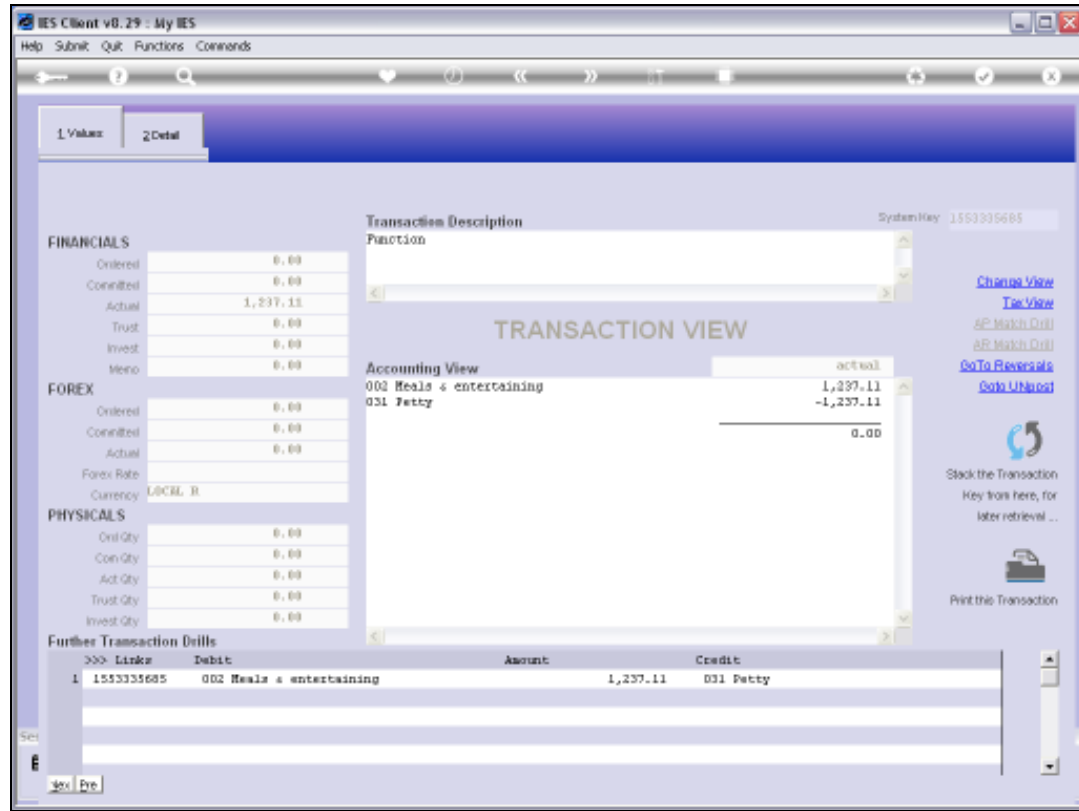

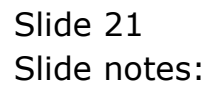

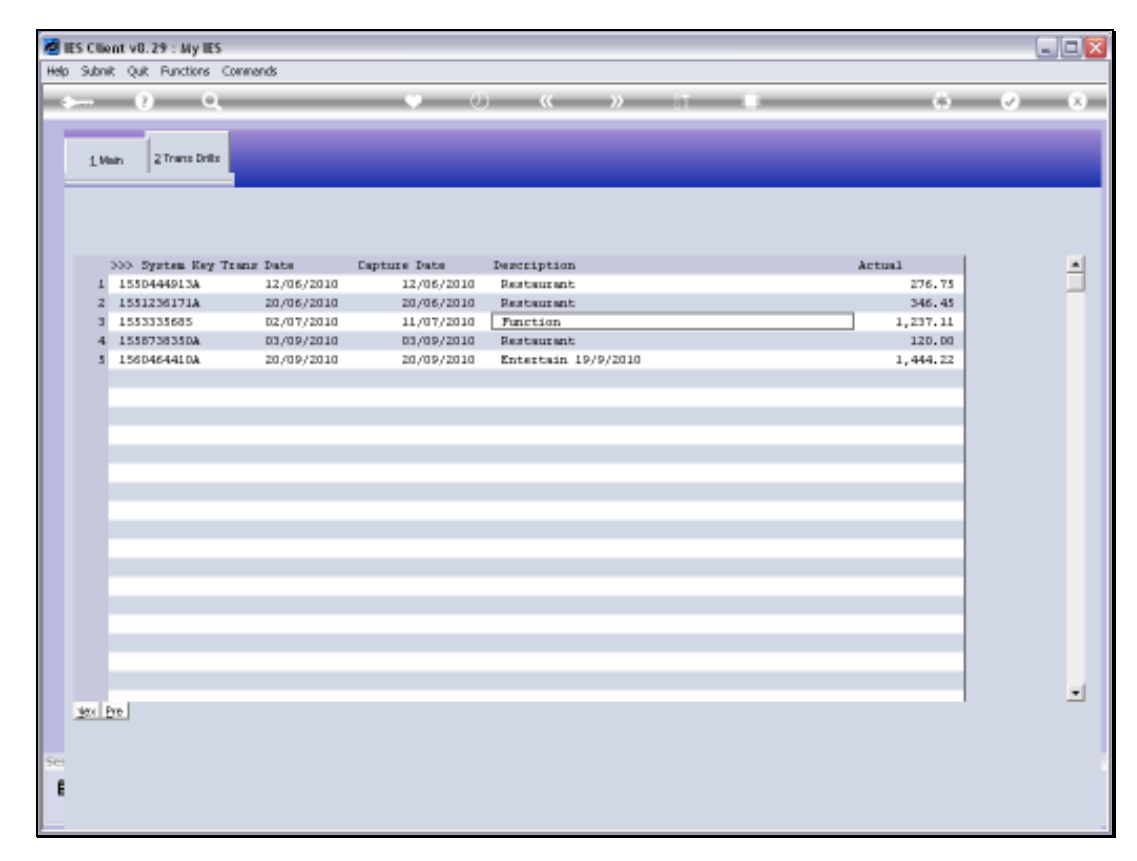

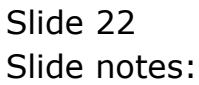

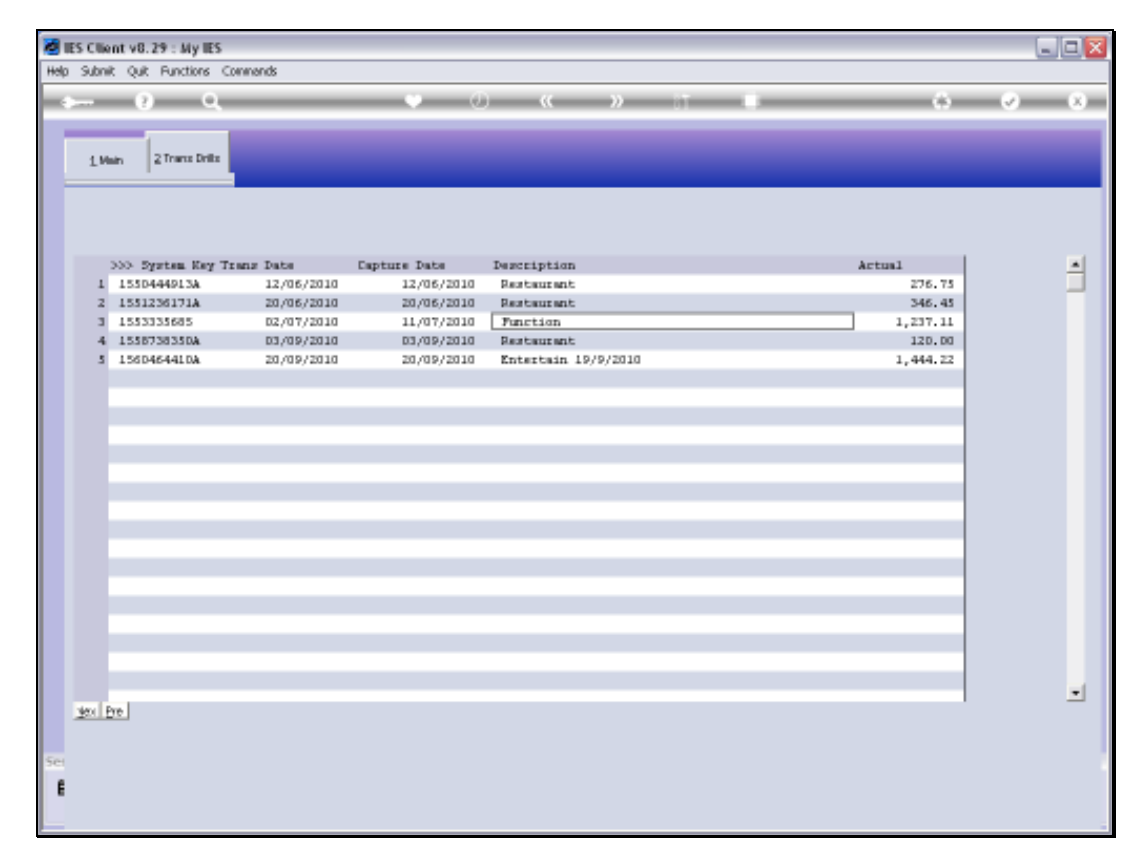

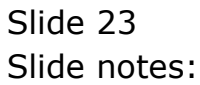

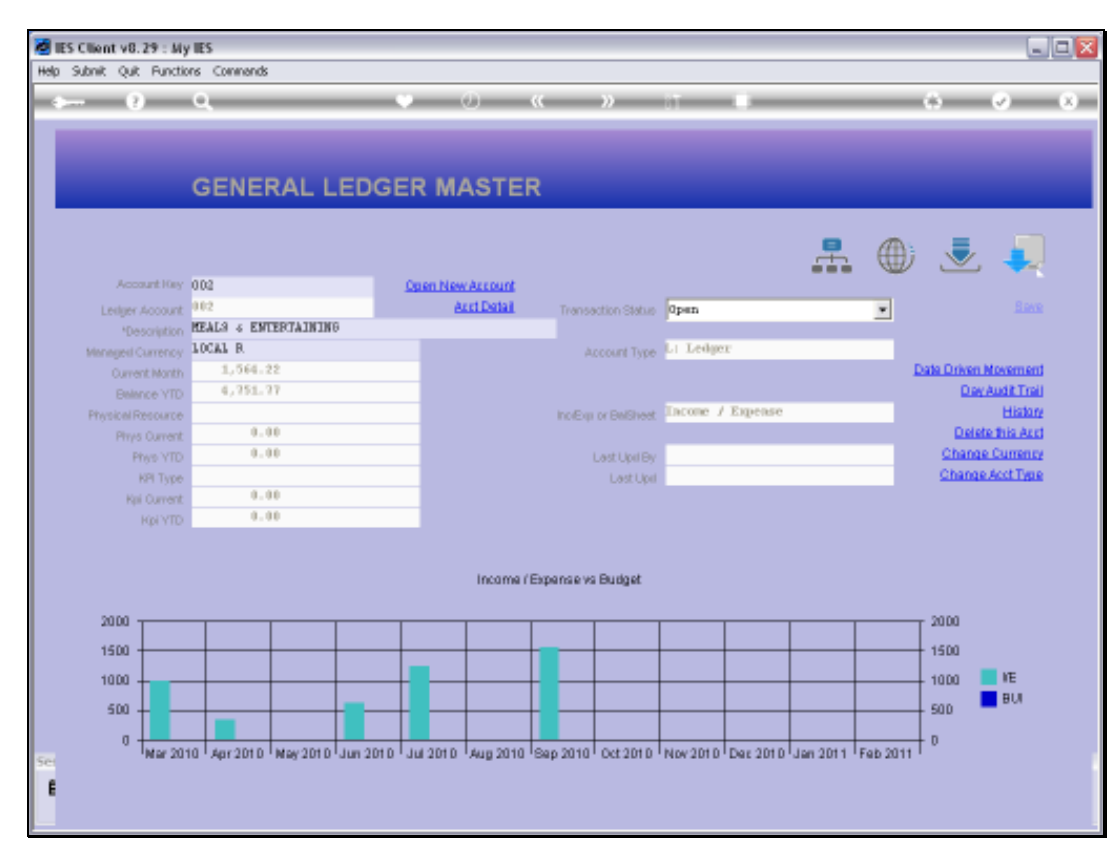

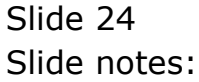

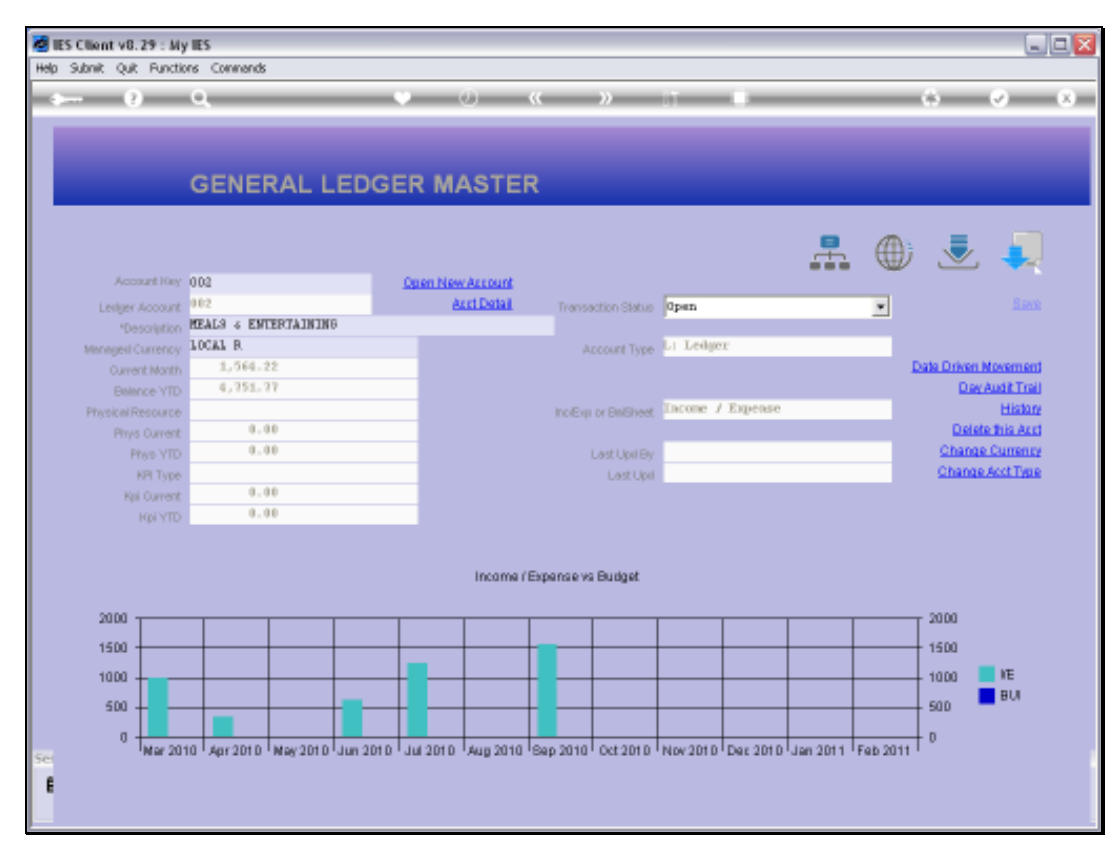

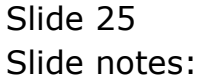